## МИНОБРНАУКИ РОССИИ

## Федеральное государственное бюджетное образовательное учреждение высшего образования «САРАТОВСКИЙ НАЦИОНАЛЬНЫЙ ИССЛЕДОВАТЕЛЬСКИЙ ГОСУДАРСТВЕННЫЙ УНИВЕРСИТЕТ ИМЕНИ Н.Г. ЧЕРНЫШЕВСКОГО»

Кафедра дифференциальных уравнений и математической экономики

## **Создание торгового робота на основе технического анализа**

# **АВТОРЕФЕРАТ МАГИСТЕРСКОЙ РАБОТЫ**

студента 2 курса 247 группы

### направление **09.04.03 – Прикладная информатика**

### **механико-математического факультета**

**Бобылева Дениса Юрьевича**

Научный руководитель

доцент, к.э.н. \_\_\_\_\_\_\_\_\_\_\_\_\_\_\_ С.В.Иванилова

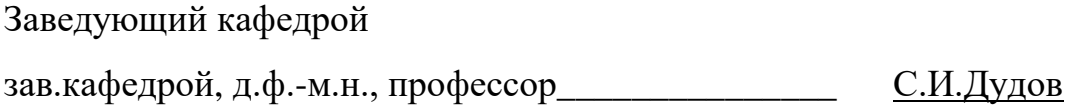

Саратов 2024

### Введение

Финансовый рынок - это сфера рыночных отношений, где покупаются и продаются финансовые активы, т.е осуществляется движение финансовых активов между экономическими агентами. Финансовый рынок функционирует в тесной взаимосвязи и взаимозависимости с другими двумя экономическими рынками: реальным рынком и рынком факторов производства. Являясь производным от этих рынков, финансовый рынок в современных условиях становится наиболее крупным и определяющим все экономические отношения.

Для того чтобы управлять активами финансового рынка, необходимо изучение механизмов анализа финансового рынка.

Основными методами анализа финансового рынка являются:

- Фундаментальный анализ;

- Технический анализ.

В данной работе будет рассмотрен инструментарий технического анализа.

Торговый робот - это специальная программа, написанная на языке торгового терминала. Роботы следуют алгоритму, который был заложен в них на этапе разработки: анализируют рынок по заданным критериям и осуществляют торговые операции при наступлении необходимых условий.

Торговый робот должен дисциплинировать трейдера, лишать его эмоционального подхода при принятии торговых решений. Робот четко указывает, когда следует продавать или покупать, устанавливает правила, по которым осуществляется открытие и закрытие сделок. Эти четкие правила получают с помощью технического анализа.

В качестве финансового актива были выбраны обыкновенные акции ПАО "Сбербанк России"и ПАО "ВТБ".

Целью выпускной квалификационной работы является: создание торгового робота на основе технического анализа.

Указанные выше цели требуют постановки следующих задач:

- исследовать инструменты технического анализа;
- исследовать типы и виды торговых роботов;
- разработать торгового робота;
- протестировать торгового робота.

### Выбор инструмента для торговли

Существует множество методов анализа финансового рынка. Рассмотрим технический анализ.

Технический анализ применяется для выбора момента покупки или продажи ценных бумаг. Технический анализ основывается на утверждении, что в динамике цен на финансовых рынках проявляются устойчивые тенденции, а использование соответствующих моделей позволяет распознать рыночные ситуации, предшествующие изменению существующих тенденций.

Преимущество технического анализа в том, что его можно использовать на любом инструменте, у которого есть исторический график цены: акция, облигация, фьючерс, товар, валюта. Подходит абсолютно все.

Технический анализ работает на трех основных предпосылках:

**Первая** - цена инструмента учитывает всю доступную на данный момент информацию от фундаментальных показателей до рыночной психологии.

Вторая - цена имеет тенденцию в определенный период времени двигаться в одном направлении.

Третья - история повторяется.

На бирже торгуют люди. А все люди всегда ведут себя одинаково. Их поведение формирует паттерны, которые из раза в раз появляются на рынке, и которые можно выделить и предсказать.

Весь технический анализ можно разделить на две части: паттерный анализ и индикаторный анализ.

Паттерный анализ включает в себя поиск на графике определенных фигур, которые формирует цена, и прогнозирование её дальнейшего движения в соответствии с этими фигурами. Специалист по паттерновому анализу будет изучать такие фигуры, как флаг, вымпел, двойное дно, а также будет использовать линии поддержки и сопротивления.

Индикаторный анализ занимается тем, что большой объем статистических данных представляет в графическом виде. Специалист по индикаторному анализу будет использовать в работе скользящие средние и различные осцилляторы.

ЕМА Скользящие средние бывают различных видов: простые (Simple Moving Average — SMA), экспоненциальные (Exponential Moving Average — ЕМА), их производные. Все они являются запаздывающими индикаторами и имеют одно назначение — определение текущего тренда финансовых активов путем сглаживания колебаний и шума.

 $EMA -$ одна из разновидностей скользящего среднего. В отличие от SMA (простого скользящего среднего), лучше отслеживает тренд и быстрее реагирует на изменение цены. Основное отличие — в присваиваемых весовых коэффициентах. В SMA все цены периода имеют равный вес (равное значение). Считается, что последние данные более значительны для оценки актива, чем более старые данные и должны иметь большее влияние на конечный результат. В ЕМА последние цены имеют больший вес, за счёт чего ЕМА более чувствительно к последним изменениям цен. Это позволяет отслеживать и учитывать происходящее на рынке в данный момент.

### **RCI**

RSI (Relative Strength Index) — индекс относительной силы. Он показывает, кто сейчас влияет на цену сильнее — продавцы или покупатели. Исходя из этого, можно предполагать, как будут развиваться события дальше.

На картинке RSI — это дополнительный график, который появляется под основным. На нем очерчена зона, внутри которой движется линия цены. Пока цена находится внутри этой зоны – все спокойно. А если она из нее выходит - это отклонение от нормы, признак перекупленности или перепроданности.

Есть разные подходы к настройке RSI. Стандартные используют дневной график с периодом в 14 дней и сигнальными уровнями  $-30\%$  (перепродано) и 70% (перекуплено).

### Построение торгового робота

В соответствии с главным принципом управления капиталом: минимизацией рисков, следует ввести правила торговли, которым будет следовать робот:

1. Выставление стоп-ордера для каждой сделки;

2. Выставление тэйк-профита для каждой сделки. В системе торговли необходима не только грамотная фиксация убытков, но и фиксация прибыли;

Постоянный мониторинг позиций. Очень актуально для человека. Неактуально для рационального робота, в этом заключается большое преимущество машины перед человеком (не говоря уже о психологии).

#### Стратегия тестирования

В данном разделе расмотрим способ тестирования торгового основываясь на исторических данных.

При проведении тестирования системы будут основываться на исторических данных. Данный способ позволят настраивать и регулировать стратегию в зависимости от выбранного временного промежутка. Данный способ тестирования является наименее трудозатратным, так как его можно использовать различными способами. В данном случае встроенные инструменты торговых терминалов. Для написания роботов используется язык программирования Python.

Ручной способ тестирования стратегии на истории, даст первичные результаты и поможет выявить грубые ошибки. После исправления данных ошибок, стратегия будет более оптимизированна и готовой к использованию.

Бэктестинг заключается в запуске алгоритма торговой стратегии с использованием исторических финансовых данных. Алгоритм, обнаружив те или иные биржевые события («сигналы»), будет генерировать приказы на покупку или продажу финансовых инструментов — эти операции будут иметь связанный доход или убыток.

Общая величина дохода или убытка за заданное в торговой стратегии время будет являться показателем успешности или неуспешности алгоритма.

Существует несколько целей, которых добиваются разработчики торговых программ, с помощью бэктестинга:

Фильтрация — каждая стратегия имеет определенные показатели по призводительноси и эффективности работы, которые заложены в нее разработчиком. Соответственно, стратегия, не позволяющая добиться поставленных целей, должна быть «отфильтрована»;

Моделирование — с помощью бэктестинга разработчики могут тестировать различные рыночные модели (изменение условий ликвидности, транзакционных издержек, скорости обработки приказов, задержки каналов и т.д.) без риска потери реальных денег;

Оптимизация — с помощью «прогона» стратегии на исторических данных можно улучшить ее производительность в конкретных рыночных ситуациях;

Проверка работоспособности — с помощью тестирования разработчик может понять, не были ли допущены ошибки при описании стратегии в программном коде.

### Торговая стратегия

Для определения эффективности используемой стратегии будем ориентироваться на потенциальную доходность банковских депозитов сроком на 1 год. Стратегию будет эффективной в случае, когда прибыль от нее будет выше прибыли депозита. Текущая ставка по банковскому депозиту на 1 год равна  $10\%$ .

Для торговли будет использован брокер АО «Инвестиционная компания «Финам», а также платформа "FinamTrade". Данный выбор обусловен возможносью взаимодействия с демо счетом платформы посредством API.

В качестве финансового актива были выбраны обыкновенные акции ПАО "Сбербанк России"и ПАО "ВТБ". Данные акции имеют большой объем и менее подвержены манипуляциям.

Исходный капитал равен 10000 рублей.

Объем заявки равен 1 лот

Комиссия равна 0,1%

В торговом роботе будут использоваться следующие инсрументы:

- индикатор ЕMA (экспоненциальное скользящее среднее);

- осциллятор RSI (для подтверждения сигналов);

Сигналом для входа в сделку будем считать ситуацию, когда быстрая скользящая средняя пересекают медленную (быстрая имеет маленький период, а медленная большой). Длинная позиция при пересечении сниху вверх, короткая при пересечении сверху вниз. Подтверждение сигналов будет осуществляться с помощью RSI. Для длинной позиции RSI>50, для короткой  $RSI<50$ .

Тестирование будет проводиться на исторических данных выгруженных за период с 01.01.18 по 01.05.23 года.

#### Тестирование стратегии

Необходимо для начала загрузить исторические данные котировок акций. Исторические данные были взяты с сайта Финам. Период с 01.01.18 по 01.05.23 года.

Далее, скаченные данные необходимо загрузить в TSLab и проверить отражение котировок.

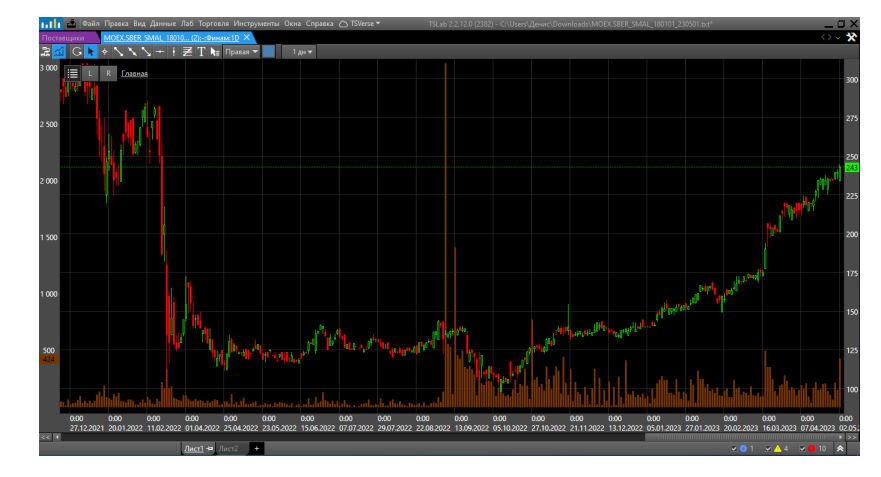

<span id="page-6-0"></span>Исторические данные загруженные в TSLab показаны на рисунке [1](#page-6-0)

Рисунок 1 — Исторические данные загруженные в TSLab

<span id="page-6-1"></span>Применение инструментов показан на рисунке [2](#page-6-1)

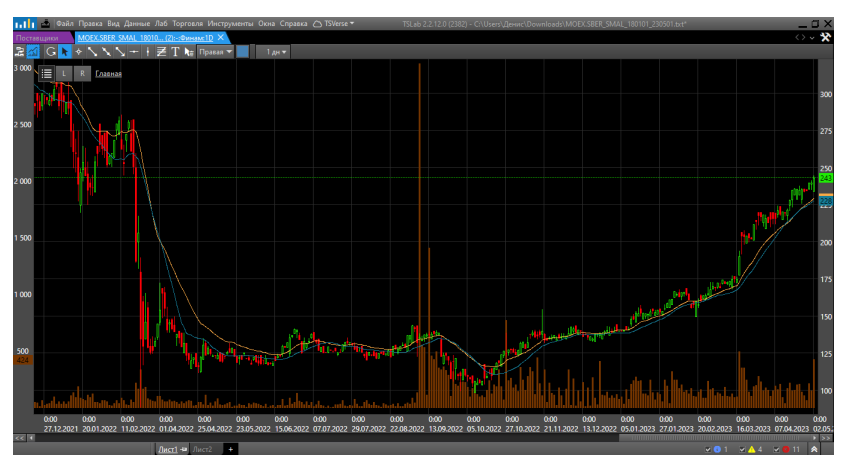

Рисунок 2 — Инструмент EMA

<span id="page-6-2"></span>На рисунке [3](#page-6-2) показан пример сделки при тестирование стратегии на исторических данных.

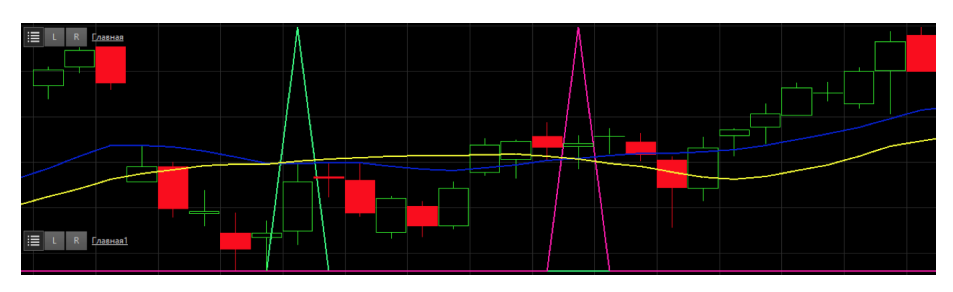

Рисунок 3 — Сделки

Всего за рассматриваемый период было совершено 18 сделок: Закрыто: 18.

Прибыльных: 11.

Убыточных: 7.

Доходность в год: 12 процентов.

Исходя из этих данных можем сделать вывод, что данная стратегия может быть использована для разработки торгового робота.

## Библиотеки

Для работы торгового робота с использованием нейросетей, есть некоторые библиотеки в открытом доступе, которые нам необходимо установить:

pip install aiohttp aiomoex pandas matplotlib tensorflow finam-trade-api

Библиотека finam-trade-api - позволяет работать с АРІ Финам. Также имеется библиотека FinamPy для этих же целей, поэтому будем использовать обе.

```
git clone https://github.com/cia76/FinamPy
\mathbf{1}
```
# Конфигурация

Далее необходимо настроить конфигурационный файл config.py

```
class Config:
\overline{1}\overline{Q}training_NN = {<u>"SBER</u>", "VTBR"}\overline{3}portfolio = \{'\nSBER'', 'VTBR''\}\overline{A}security\_board = "TQBR"\overline{5}\overline{6}start = "2021-01-01"\overline{7}period_{sma\_slow} = 64\overline{9}period\_sma\_fast = 1610
```
## Получение исторических данных

Исторические данные для обучения нейросети мы получаем с МОЕХ. Т.к. получаем их бесплатно, то есть задержка в полученных данных на 15 минут.

Полученные исторические данные сохраняются в каталоге csv в CSV файлах.

```
1 async def get_all_historical_candles(portfolio, timeframes, start, end):
2 async with aiohttp.ClientSession() as session:
3 strategy_tasks = []
4 for instrument in portfolio:
5 strategy_tasks.append(asyncio.create_task
\epsilon (get_candles(session, instrument, timeframes, start, end)))
7 await asyncio.gather(*strategy_tasks)
```
<span id="page-8-0"></span>На рисунке [4](#page-8-0) показан процесс выгрузки данных

| SBER 60:       |                          |          |        |        |        |        |                  |
|----------------|--------------------------|----------|--------|--------|--------|--------|------------------|
|                |                          | datetime | open   | high   | low    | close  | volume           |
| Θ              | 2021-01-04 10:00:00      |          | 274.67 | 274.67 | 274.67 | 274.67 | 123460           |
| 1              | 2021-01-04 11:00:00      |          | 274.67 | 274.67 | 273.10 | 273.94 | 5217270          |
| $\overline{2}$ | 2021 01 04 12:00:00      |          | 273.99 | 274.49 | 272.54 | 273.95 | 5296560          |
| 3              | 2021-01-04 13:00:00      |          | 273.95 | 276.28 | 273.93 | 276.00 | 7927210          |
| 4              | 2021-01-04 14:00:00      |          | 275.98 | 276.23 | 275.02 | 275.30 | 2635420          |
| $\sim$ $\sim$  |                          | .        | .      | .      | .      | .      | $\sim$ 100 $\pm$ |
|                | 8199 2023-05-10 12:00:00 |          | 221.95 | 223.20 | 221.39 | 221.78 | 15114730         |
|                | 8200 2023-05-10 13:00:00 |          | 221.78 | 222.39 | 221.00 | 221.37 | 9891440          |
|                | 8201 2023-05-10 14:00:00 |          | 221.37 | 221.59 | 220.17 | 228.91 | 8541300          |
|                | 8202 2023-05-10 15:00:00 |          | 220.84 | 221.14 | 220.31 | 228.60 | 5419950          |
|                | 8203 2023-05-10 16:00:00 |          | 220.56 | 221.68 | 220.54 | 221.28 | 1089210          |

Рисунок 4 — Выгрузка данных

# Обучение

Когда есть исторические данные, теперь мы можем подготовить картинки для обучающего набора данных

Подготовка датасета с картинками формаций из графика акций по определенной логике:

- на картинке рисуется цена закрытия и две скользящие средние,

- если закрытие выше предыдущего закрытия, то такой картинке назначаем класс 1 иначе 0.

На рисунке [5](#page-8-1) показан процесс подготовки данных

<span id="page-8-1"></span>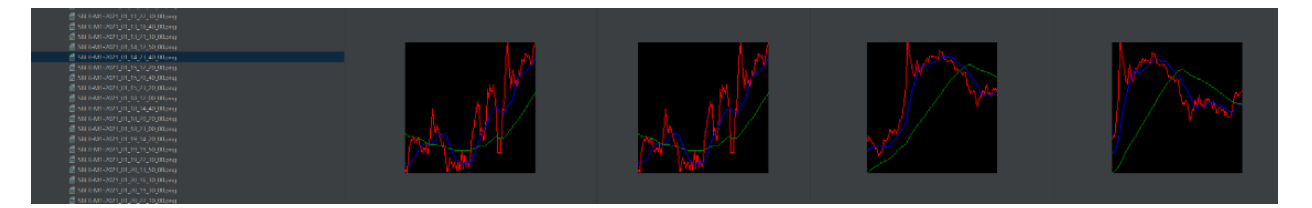

Рисунок 5 — Подготовка данных

Далее на рисунке [6](#page-9-0) показан процесс обучения нейросети

<span id="page-9-0"></span>

| Found 5602 files belonging to 2 classes.                                                                                                 |
|----------------------------------------------------------------------------------------------------|
| Using 4482 files for training.                                                                                                    |
| Found 5602 files belonging to 2 classes.                                                                                                 |
| Using 1120 files for validation.                                                                                                    |
| Epoch 1/40                                                                                                    |
| 449/449 [============================] - 26s 57ms/step - loss: 0.3547 - accuracy: 0.9808 - val_loss: 2.1287e-10 - val_accuracy: 1.0000   |
| Epoch 2/40                                                                                                    |
| 449/449 [=============================] - 24s 54ms/step - loss: 1.7771 - accuracy: 0.9621 - val_loss: 2.1823e-06 - val_accuracy: 1.0000  |
| Epoch $3/40$                                                                                                    |
| 449/449 [==============================] - 23s 52ms/step - loss: 2.0062 - accuracy: 0.9603 - val_loss: 3.1251e-06 - val_accuracy: 1.0000 |
| Epoch 4/40                                                                                                    |
| 449/449 [=============================] - 24s 53ms/step - loss: 0.8634 - accuracy: 0.9589 - val_loss: 2.6485e-04 - val_accuracy: 1.0000  |
| Epoch 5/40                                                                                                    |
| 449/449 [==============================] - 24s 53ms/step - loss: 0.7606 - accuracy: 0.9440 - val_loss: 0.0042 - val_accuracy: 1.0000     |
| Epoch $6/40$                                                                                                    |
| 449/449 [=============================] - 24s 54ms/step - loss: 0.4991 - accuracy: 0.8693 - val_loss: 0.0173 - val_accuracy: 1.0000      |
| Epoch 7/40                                                                                                    |
| 449/449 [-------------------------------] - 24s 52ms/step - loss: 0.4437 - accuracy: 0.8610 - val_loss: 0.0028 - val_accuracy: 1.0000    |
| Epoch $8/40$                                                                                                    |
| 449/449 [==============================] - 24s 54ms/step - loss: 0.3505 - accuracy: 0.8987 - val_loss: 0.0032 - val_accuracy: 1.0000     |
| Epoch $9/40$                                                                                                    |
| 449/449 [=============================] - 24s 53ms/step - loss: 0.3935 - accuracy: 0.8668 - val_loss: 0.0018 - val_accuracy: 1.0000      |
| Epoch 10/40                                                                                                    |
| 449/449 [------------------------------] - 24s 54ms/step - loss: 0.3900 - accuracy: 0.8784 - val.loss: 0.0034 - val.accuracy: 1.0000     |

Рисунок 6 — Обучение

После успешного обучения нейросети нужно выбрать одну из обученных моделей для торгового робота. Выбор лучшей обученной модели происходит по параметру loss. Выбранную модель необходимо вручную сохранить.

Также происходит проверка предсказаний сделанных нейросетью на части классифицированных картинках.

### Подключение к API Финам

Для подключения нам потребуется токен, поэтому заранее необходимо:

- Открыть счет в Финаме,

- Зарегистрироваться в сервисе Comon,

- В личном кабинете Comon получить токен для счета,

- Скопировать и вставить в конфигурационный файл полученный токен и номер торгового счета.

#### Запуск робота в режиме реального времени

Используем нейросеть для прогноза о вхождении в сделку:

- открываем позицию по рынку, как только получаем сигнал от нейросети с классом 1 - на покупку 1 лотом.

- закрываем позицию по стоп-ордеру или тейк-ордеру.

На рисунке [7](#page-10-0) представлена работа торгового робота

<span id="page-10-0"></span>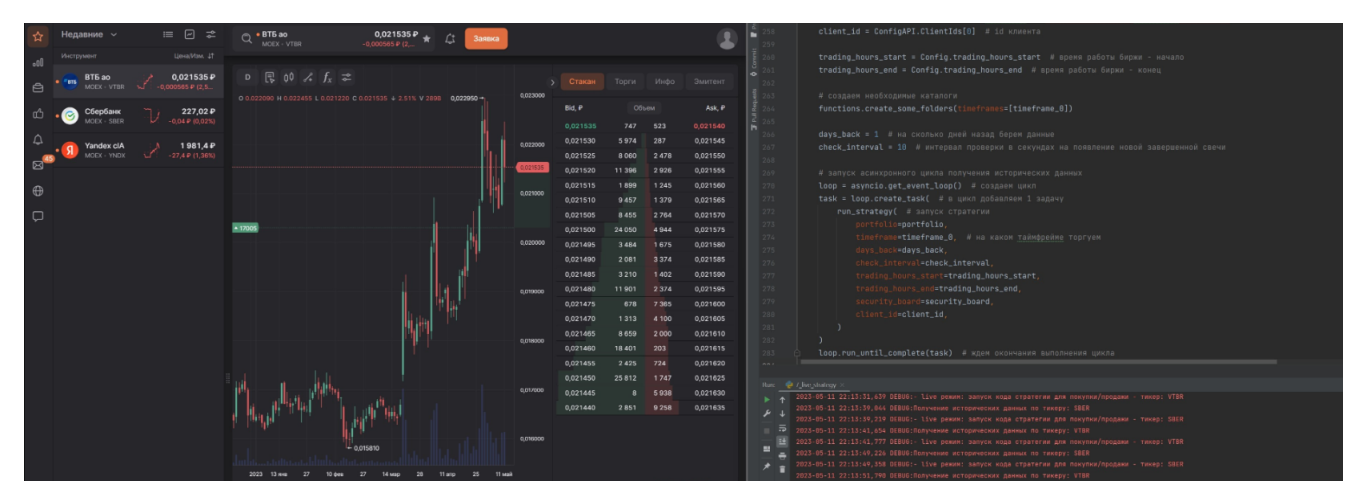

Рисунок 7 — Работа торгового робота

| Операция          | Инструмент         | Биржа       | Количество | CyMMa     | Цена за штуку | Время    |
|-------------------|--------------------|-------------|------------|-----------|---------------|----------|
| Токупка акт       | Сбербанк           | <b>MOEX</b> | 10         | 2270,30 P | 227,03 P      | 22:12:18 |
| Покупка акт<br>m  | BT <sub>B</sub> ao | <b>MOEX</b> | 10 000     | 215,45 P  | 0,021545 P    | 22:12:10 |
| Продажа акт<br>'m | BT <sub>B</sub> ao | <b>MOEX</b> | 10 000     | 215,35 P  | 0,021535 P    | 22:11:19 |
| родажа акт        | Сбербанк           | <b>MOEX</b> | 10         | 2273,00 P | 227,30 P      | 22:11:17 |
| Покупка акт<br>'m | BT <sub>B</sub> ao | <b>MOEX</b> | 10 000     | 214,55 P  | 0,021455 P    | 22:01:16 |
| Іокупка акт       | Сбербанк           | <b>MOEX</b> | 10         | 2276,70 ₽ | 227,67 P      | 22:01:15 |
| Продажа акт<br>m  | BT <sub>B</sub> ao | <b>MOEX</b> | 10 000     | 215,35P   | 0,021535 P    | 22:00:15 |

Рисунок 8 — Сделки на Финам

Всего за рассматриваемый период было совершено 45 сделок:

Закрыто: 45.

Прибыльных: 28.

Убыточных : 17.

Доходность в год: 12 процентов.

Актуальность и значимость программного кода, описанного и реализованного в рамках данного раздела состоит в том, что он может быть использован для торговли, может быть изменен или доработан. А используемая нейросеть может быть обучена большему количеству индикаторов, что позволит повысить точность прогнозов нейросети.

## Заключение

Целью выпускной квалификационной работы было создание торгового робота на основе технического анализа.

Задачи данной работы выполенны:

- исследованы инструменты технического анализа;
- исследованы типы и виды торговых роботов;
- разработан торговый робот;
- торговый робот протестирован;

По результатам проделанной работы было выполнено создание торгового робота, выполнено тестирование торгового робота на исторических данных с использованием тайфрейма час. Для таймфреймов больше необходимо создавать большее число обучающих выборок. После чего робот совершал сделки в режиме реального времени на демо счете. Использовались инструмент EMA и осциллятор RSI для проверки сигналов. Для торговли были использованы обыкновенные акции ПАО "Сбербанк России"и ПАО "ВТБ".

По итогам работы робот показал доходность выше доходности депозита на 2%, поэтому эксперимент можно считать успешным.